【請求書の提出準備手順 全体の流れ】

①総括請求書及び指定請求書書式を三柏株式会社ホームページからダウンロード

(https://sanpaku-kk.jp)

三柏株式会社指定総括請求書.xlsx

三柏株式会社指定請求書.xlsx

②請求書を作成

請求書作成方法手順にならって必要事項入力の上、作成

請求書を作成し協力業者様控え、現場担当者控え、請求書本書の3部を印刷して提出。

必要な場合は請求書の様式は問いませんので別紙明細を添付してください。

契約している場合は出来高査定

③請求書の内容を総括請求書にまとめて作成してください。

各請求書の内容について総括請求書に入力の上、作成してください。

※請求書が複数ではなく、単一の場合でも必ず統括請求書を提出してください。

【請求時には下記を準備して下さい】

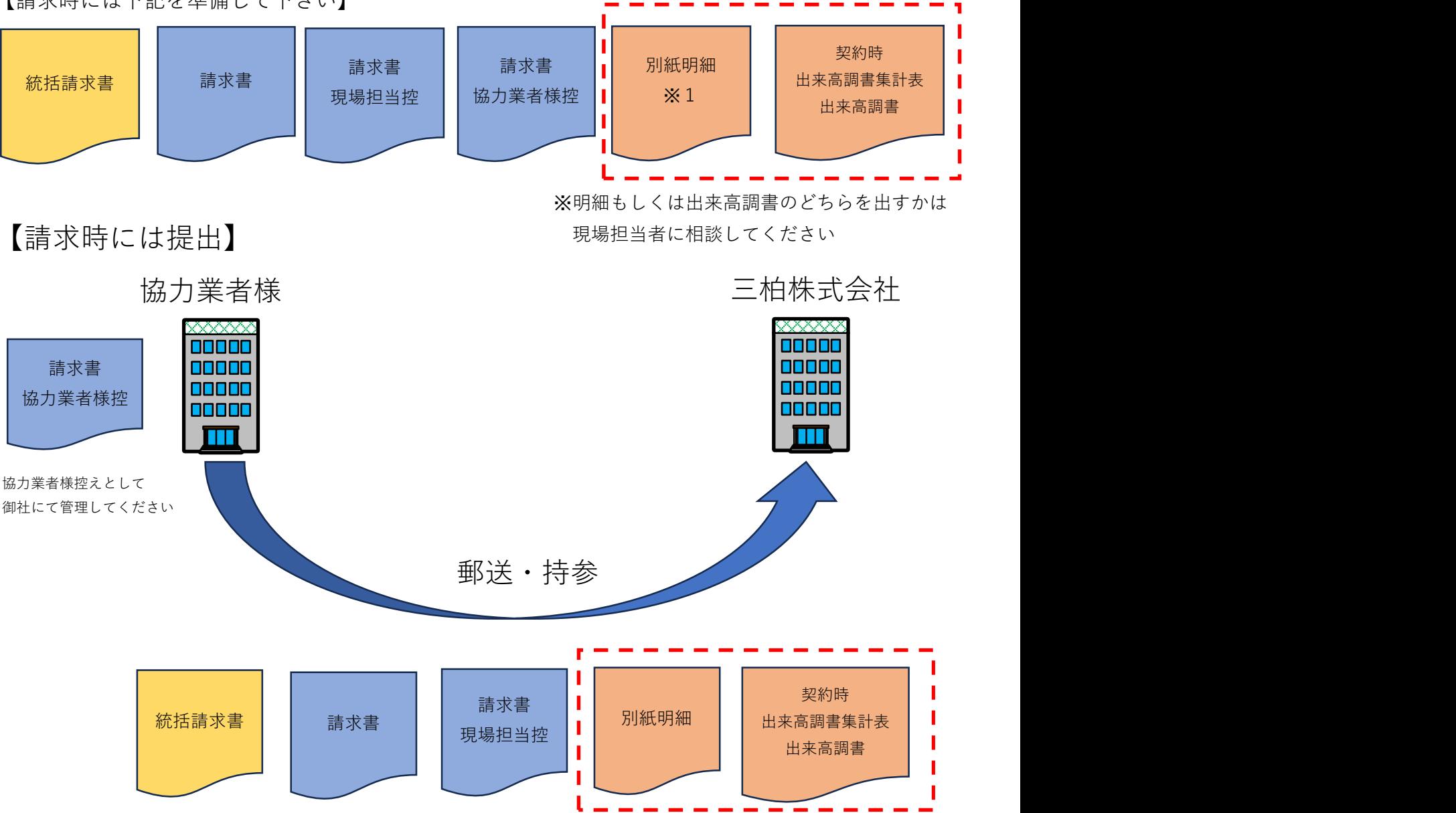

【請求書作成方法】

- 1.「請求書(貴社控え)」を作成する
	- ①右上の「No.」を入力(1から順に) ⑥注文書Noを入力
	-
	-
	-
	-

②請求年月日を入力 ⑦請求月(日)、内訳を入力

- ③請求者コード (5桁) を入力 (8「数量」(物品) か「契約金額」 (契約) をチェック
- ④社名等を入力 ⑨契約金額、数量、(出来高)金額等を入力

⑤当社略工事名を入力 ⑩前回までの入金額(b)を入力ある場合のみ

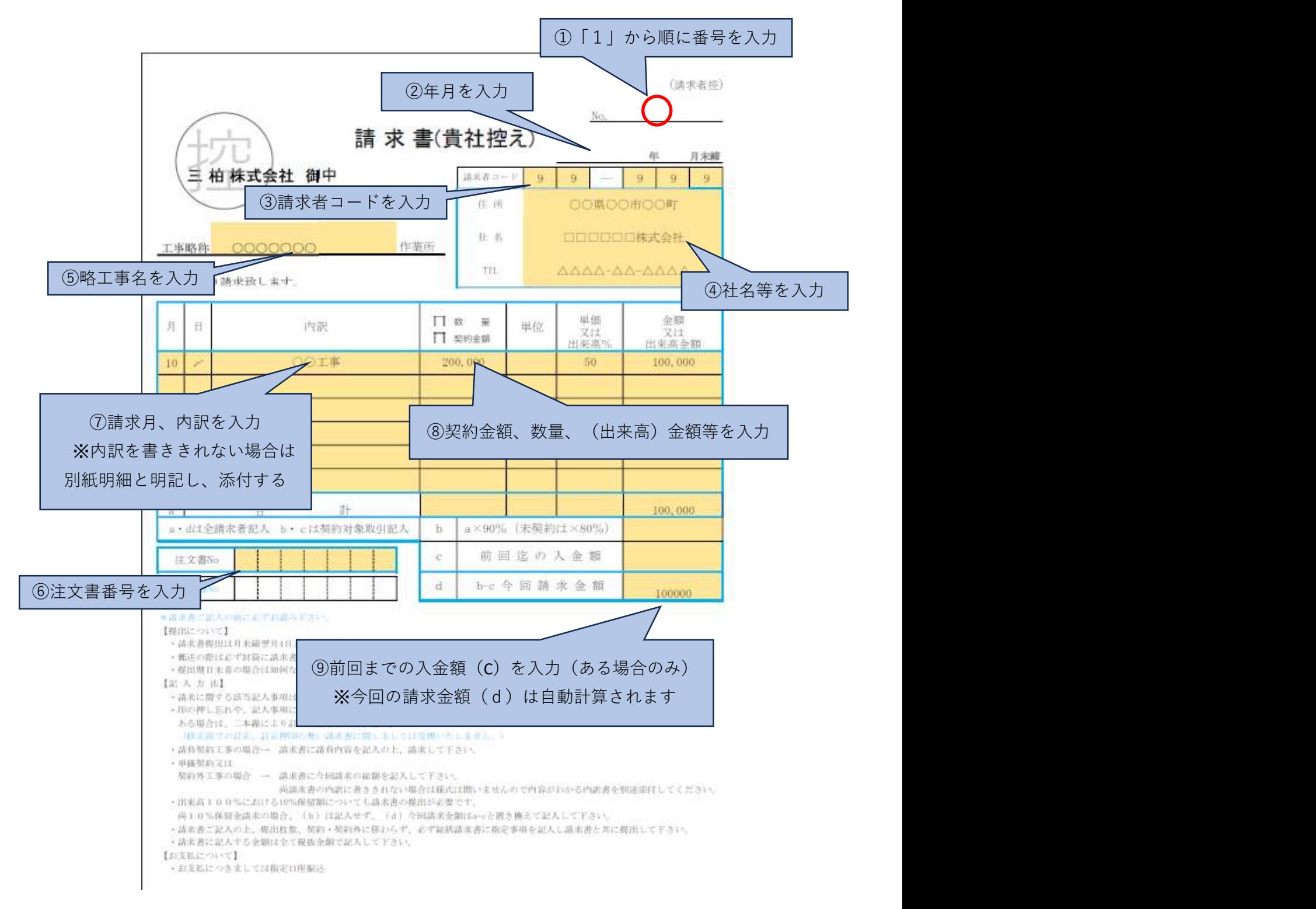

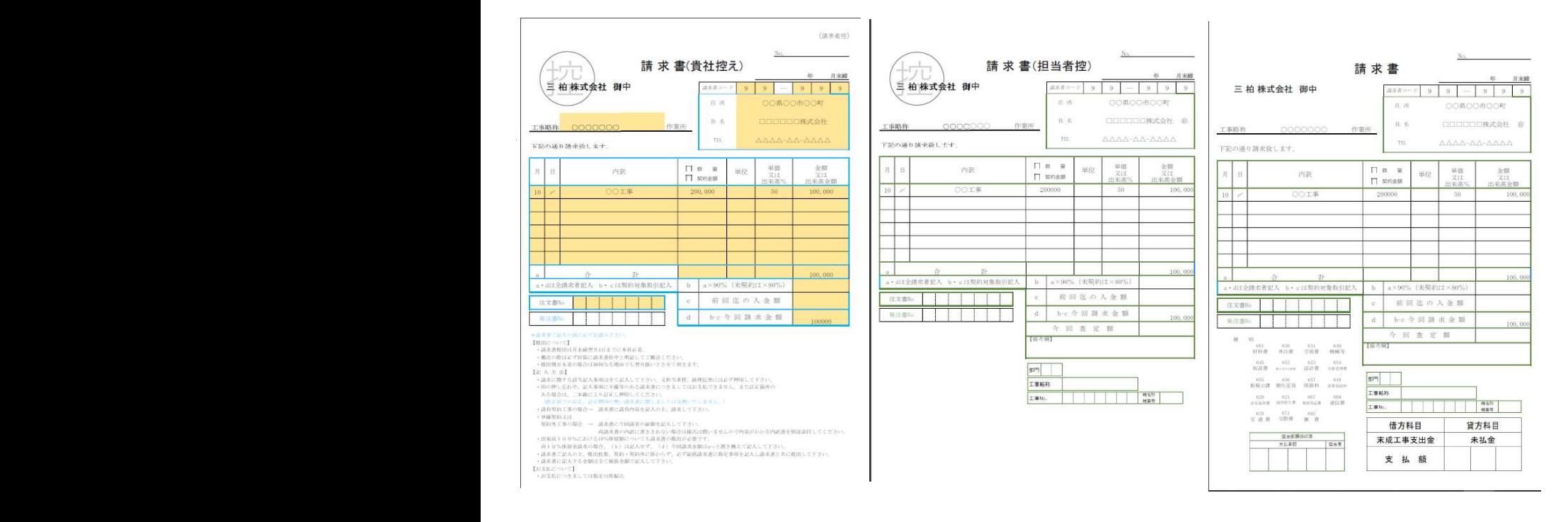

上記、三種類を準備してください。

【統括請求書作成方法】

- 1.「統括請求書」を作成する
	- ①請求年月を入力する あらしゃ おんな のころ の税率を選択する
	- ②インボイス登録番号 (T+13桁) 及び の合計金額を確認する

## 請求者コード(5桁)を入力

③社名等を入力する(ゴム印可)、社印を押印する

④請求書No毎に略工事名、請求金額(税抜)を入力

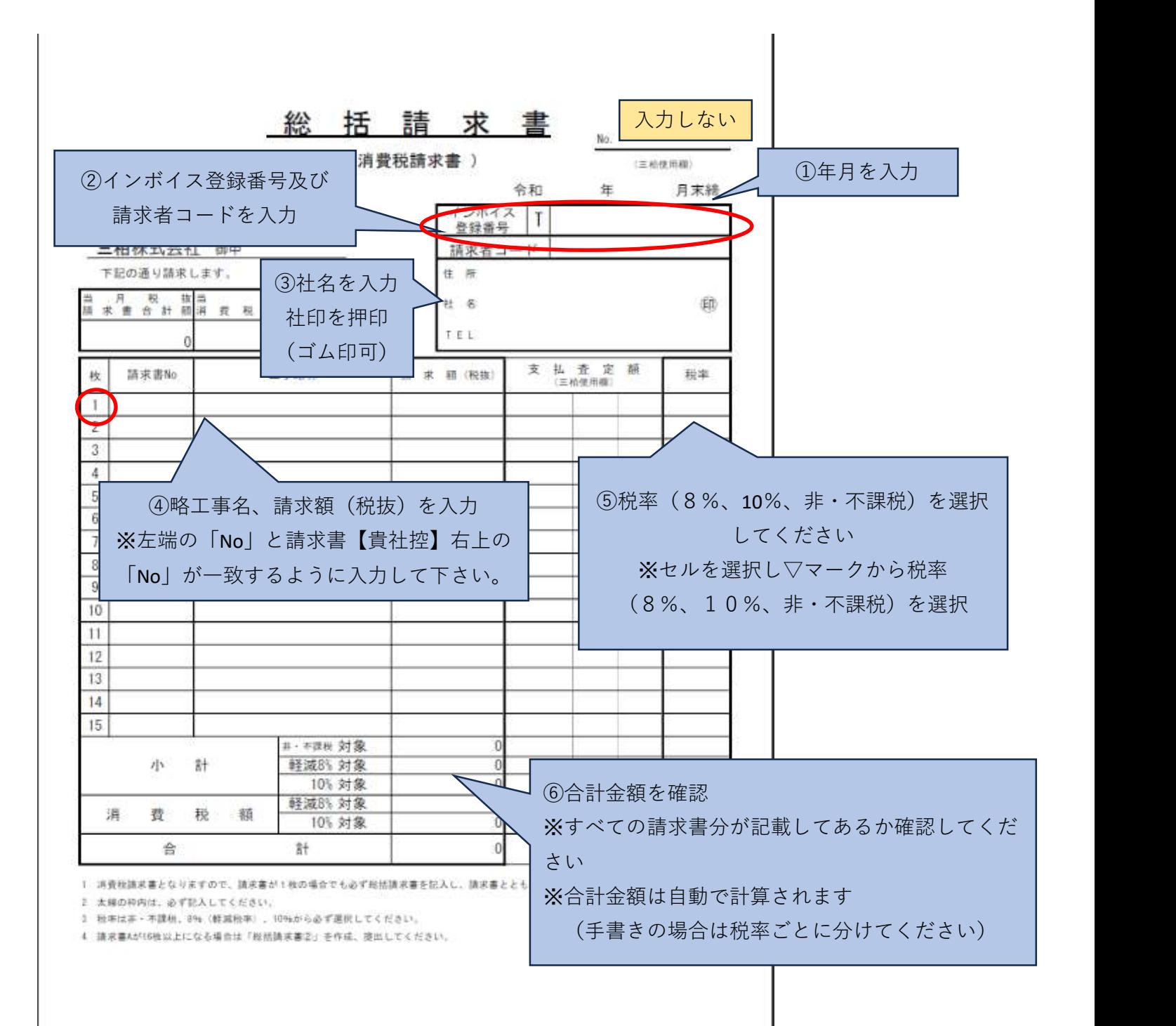